#### **ISA 673 Operating Systems' Security**

#### Introduction to the Pin Instrumentation Tool

Quan Jia Mar 27, 2013

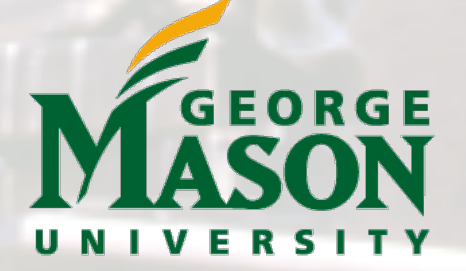

**Where Innovation Is Tradition** 

1

#### What is Pin?

#### *Pin is Intel's dynamic binary instrumentation engine.*

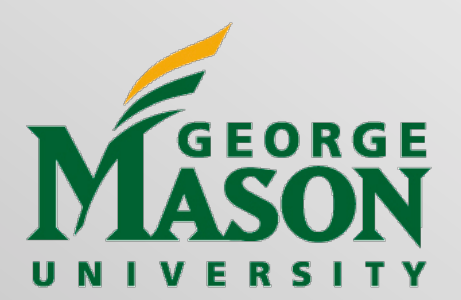

### What is Instrumentation?

- A technique that inserts extra code into a program to collect runtime information.
	- Program analysis : performance profiling, error detection, capture & replay
	- Architectural study : processor and cache simulation, trace collection
	- Binary translation : Modify program behavior, emulate unsupported instructions

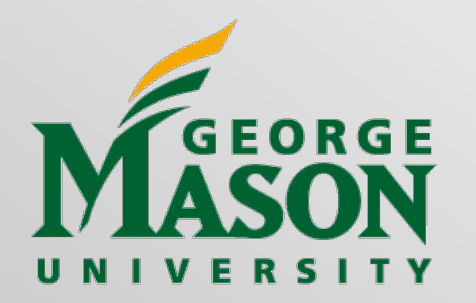

#### Instrumentation Approaches

- Source Code Instrumentation (SCI)
	- instrument source programs

• Binary Instrumentation (BI) – instrument binary executable directly

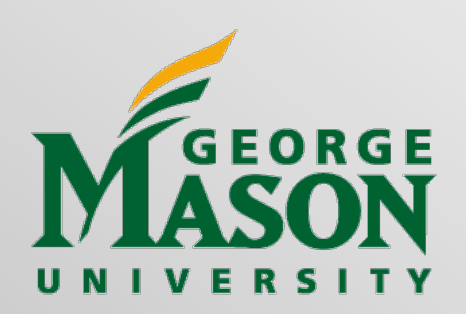

# SCI Example (Code Coverage)

#### **Original Program**

*void* foo() { *bool* found=*false*; *for* (*int* i=0; i<100; ++i) { *if* (i==50) *break*; *if* (i==20) found=*true*; } printf("foo\n"); }

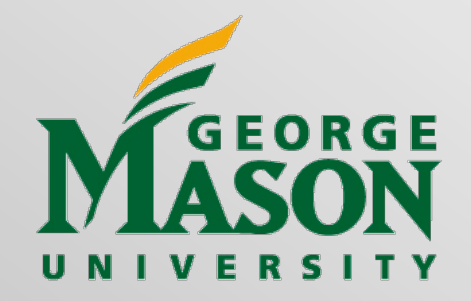

#### **Instrumented Program**

#### **char inst[5];**

*void* foo() { *bool* found=*false*; **inst[0]=1;** *for* (*int* i=0; i<100; ++i) { *if* (i==50) **{ inst[1]=1;***break*;**}** *if* (i==20) **{ inst[2]=1;**found=*true*;**} inst[3]=1;** } printf("foo\n"); **inst[4]=1;**

**Where Innovation Is Tradition** 

}

# Binary Instrumentation (BI)

- Static binary instrumentation inserts additional code and data before execution and generates a persistent modified executable
- Dynamic binary instrumentation inserts additional code and data during execution without making any permanent modifications to the executable.

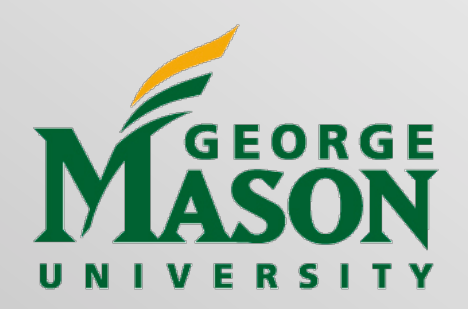

#### BI Example – Instruction Count

**sub \$0xff, %edx cmp %esi, %edx jle <L1> mov \$0x1, %edi add \$0x10, %eax counter++; counter++; counter++; counter++; counter++;** 

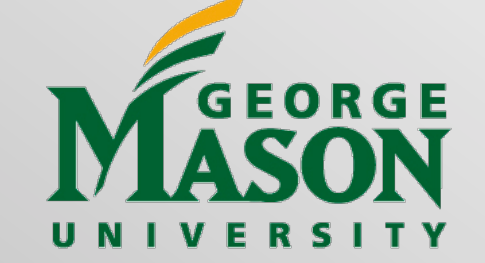

#### BI Example – Instruction Trace

 **sub \$0xff, %edx cmp %esi, %edx jle <L1> mov \$0x1, %edi add \$0x10, %eax Print(ip); Print(ip); Print(ip); Print(ip); Print(ip);** 

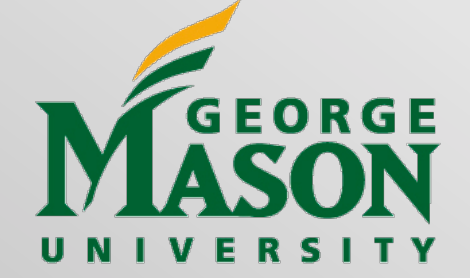

### Advantages

- Binary instrumentation
	- Language independent
	- Machine-level view
	- Instrument legacy/proprietary software
- Dynamic instrumentation
	- No need to recompile or relink
	- Discover code at runtime
	- Handle dynamically-generated code
	- Attach to running processes

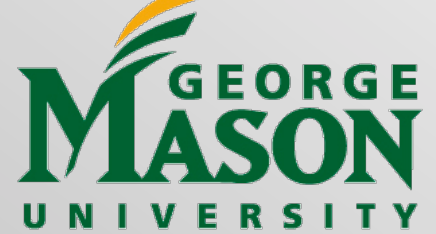

#### What is Pin?

#### *Pin is Intel's dynamic binary instrumentation engine.*

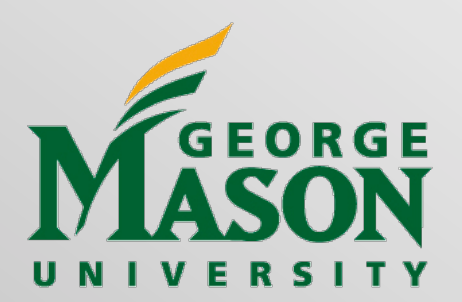

**Where Innovation Is Tradition** 

10

# Advantages of Pin Instrumentation

- Easy-to-use Instrumentation:
	- Uses dynamic instrumentation Do not need source code, recompilation, post-linking
- Programmable Instrumentation:
	- Provides rich APIs to write in  $C/C++$  your own instrumentation tools (called Pintools)
- Multiplatform:
	- Supports x86, x86-64, Itanium, Xscale
	- OS's: Windows, Linux, OSX, Android
- Robust:
	- Instruments real-life applications: Database, web browsers, ...
	- Instruments multithreaded applications
	- Supports signals
- **Efficient:** 
	- Applies compiler optimizations on instrumentation code

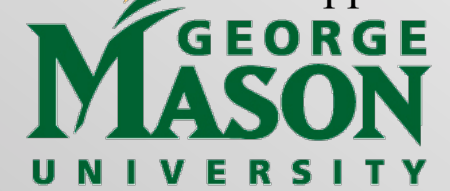

# Widely Used and Supported

- Large user base in academia and industry
	- $-30,000+$  downloads
	- $-700+$  citations
	- Active mailing list (Pinheads)
- Actively developed at Intel
	- Intel products and internal tools depend on it
	- Nightly testing of 25000 binaries on 15 platforms

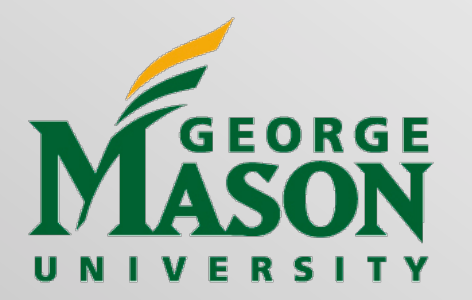

# Using Pin

Launch and instrument an application

 **\$ pin –t pintool.so –- application** 

Instrumentation engine (provided in the kit)

(write your own, or use one provided in the kit)

Instrumentation tool

**Attach to and instrument an application \$ pin –t pintool.so –pid 1234** 

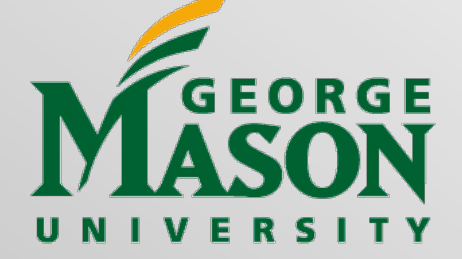

## Pin and Pintools

- Pin the instrumentation engine
- Pintool the instrumentation program
- Pin provides the framework and API, Pintools run on Pin to perform meaningful tasks.

#### • Pintools

- $-$  Written in  $C/C++$  using Pin APIs
- Many open source examples provided with the Pin kit
- Certain Do's and Don'ts apply

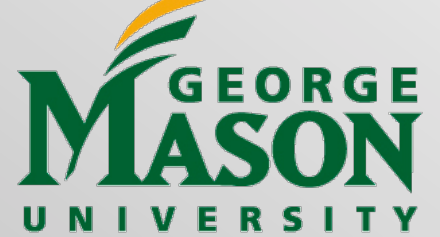

# Pin Instrumentation Capabilities

- Replace application functions with your own.
- Fully examine any application instruction insert a call to your instrumenting function whenever that instruction executes.
- Pass a large set of supported parameters to your instrumenting function.
	- Register values (including IP), Register values by reference (for modification)
	- Memory addresses read/written by the instruction
	- Full register context
- Track function calls including syscalls and examine/change arguments.
- Track application threads.
- Intercept signals.
- Instrument a process tree.

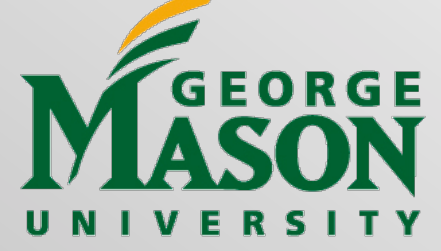

### Hands-on Task

- Download the latest Pin from http://www.pintool.org
	- For Windows: make sure you download the correct version that matches your Visual Studio IDE.
- Build all included Pintools under source/tools/SimpleExamples source/tools/ManualExmaples
- Refer to the user's manual for detailed instructions
	- Attention: Nmake does not work for Windows, use Cygwin to install GNU make instead.

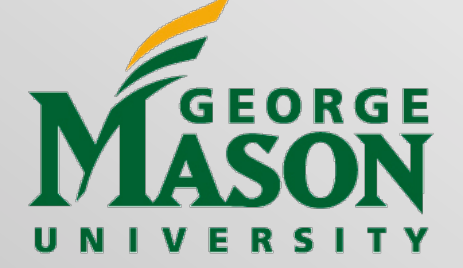

#### Pintool 1: Instruction Count

**sub \$0xff, %edx cmp %esi, %edx jle <L1> mov \$0x1, %edi add \$0x10, %eax counter++; counter++; counter++; counter++; counter++;** 

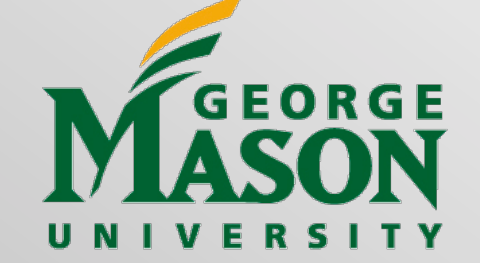

### Pintool 1: Invocation

- Windows examples:
- > pin.exe -t inscount0.dll -- dir.exe
- > pin.exe -t inscount0.dll -o incount.out -- gzip.exe FILE
- Linux examples:
- \$ pin -t inscount0.so -- /bin/ls
- \$ pin -t inscount0.so -o incount.out -- gzip FILE

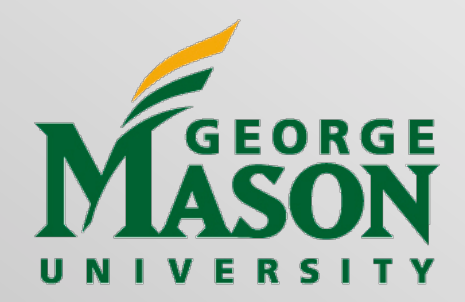

#### **ManualExamples/inscount0.cpp**  Pintool 1:

**#include <iostream> #include "pin.h"** 

**UINT64 icount = 0;** 

*instrumentation routine analysis routine*  **void docount() { icount++; } void Instruction(INS ins, void \*v) {**  INS InsertCall(ins, IPOINT\_BEFORE, (AFUNPTR)docount, IARG\_END); **} void Fini(INT32 code, void \*v) switch to pin stack save registers** 

**{ std::cerr << "Count " << icount << endl; } call docount**

> **int main(int argc, char \* argv[])**  *<u>*  $\{ \}$ </u> **restore registers switch to app stack**

> > PIN Init(argc, argv);

 **INS\_AddInstrumentFunction(Instruction, 0);** 

PIN AddFiniFunction(Fini, 0);

PIN StartProgram();

 **return 0;** 

 $\overrightarrow{S}$   $\overrightarrow{I}$   $\overrightarrow{Y}$   $\overrightarrow{I}$ 

### Pin Instrumentation APIs

- Basic APIs are architecture independent:
	- Provide common functionalities like determining:
		- Control-flow changes
		- Memory accesses
- Architecture-specific APIs
	- E.g., Info about segmentation registers on IA32
- Call-based APIs:
	- Instrumentation routines
	- Analysis routines

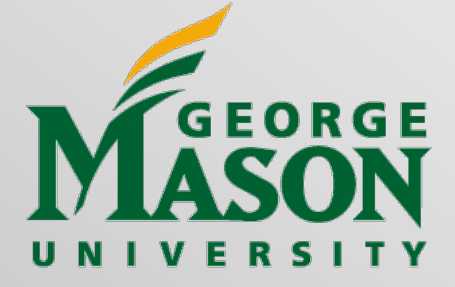

#### Pintool 2: Instruction Trace

 **sub \$0xff, %edx cmp %esi, %edx jle <L1> mov \$0x1, %edi add \$0x10, %eax Print(ip); Print(ip); Print(ip); Print(ip); Print(ip);** 

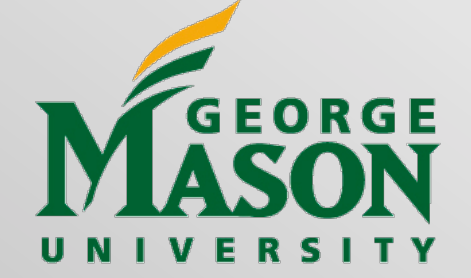

#### Pintool 2:

#### **ManualExamples/itrace.cpp**

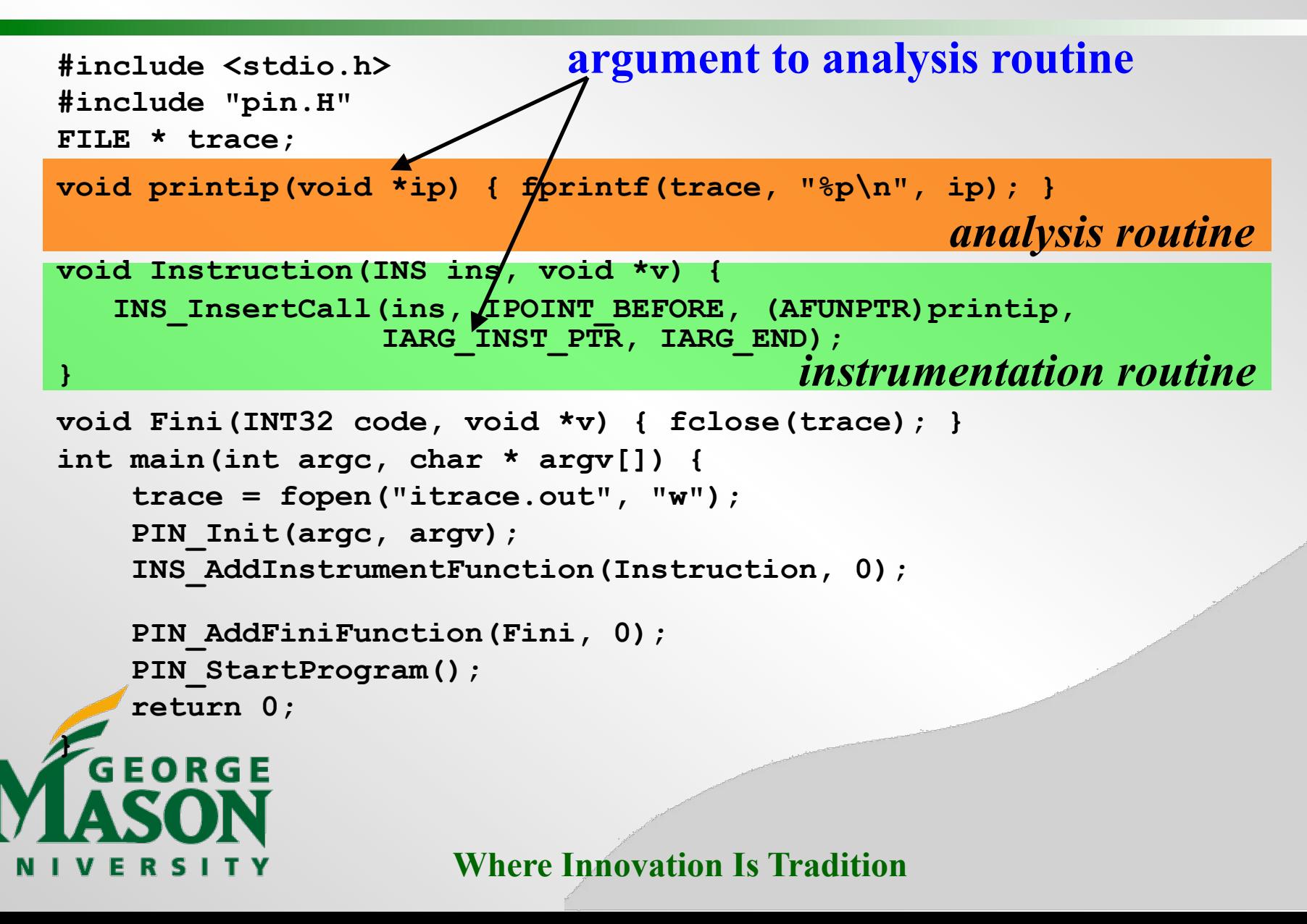

#### Examples of Arguments to Analysis Routine

IARG\_INST\_PTR

• **Instruction pointer (program counter) value**

IARG\_UINT32 <value>

• **An integer value** 

IARG REG VALUE <register name>

• **Value of the register specified** 

IARG\_BRANCH\_TARGET\_ADDR

• **Target address of the branch instrumented** 

IARG\_MEMORY\_READ\_EA

• **Effective address of a memory read** 

*And many more … (refer to the Pin manual for details)*

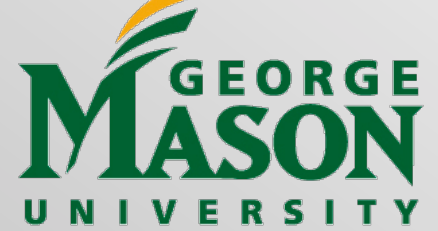

#### Instrumentation Points

Instrument points relative to an instruction:

- *Before (IPOINT\_BEFORE)*
- After:

– Fall-through edge (IPOINT\_AFTER)

– **Taken edge (IPOINT\_TAKEN)** 

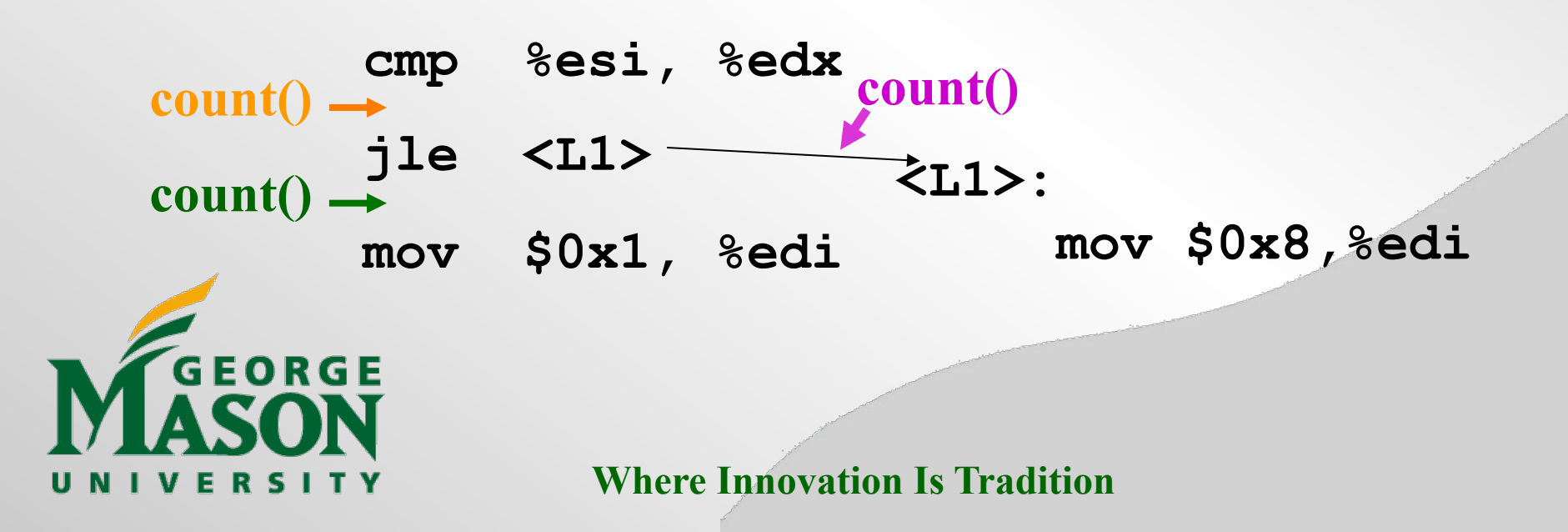

# Instrumentation Granularity

#### **Instrumentation can be done at three different granularities:**

- **Instruction**
- **Basic block** 
	- A sequence of instructions terminated at a control-flow changing instruction
	- Single entry, single exit

#### • **Trace**

- A sequence of basic blocks terminated at an unconditional control-flow changing instruction
- Single entry, multiple exits

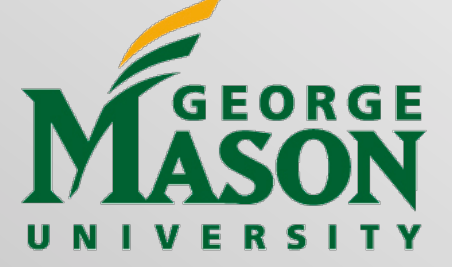

**Where Innovation Is Tradition** <sup>25</sup>

sub \$0xff, %edx cmp %esi, %edx jle <L1>

mov \$0x1, %edi add \$0x10, %eax jmp <L2>

1 Trace, 2 BBs, 6 insts

### Hands-on Task: Stack Monitor

- **Goal:** Monitor runtime stack usage and alert if it exceeds a pre-defined limit.
- Process address space:

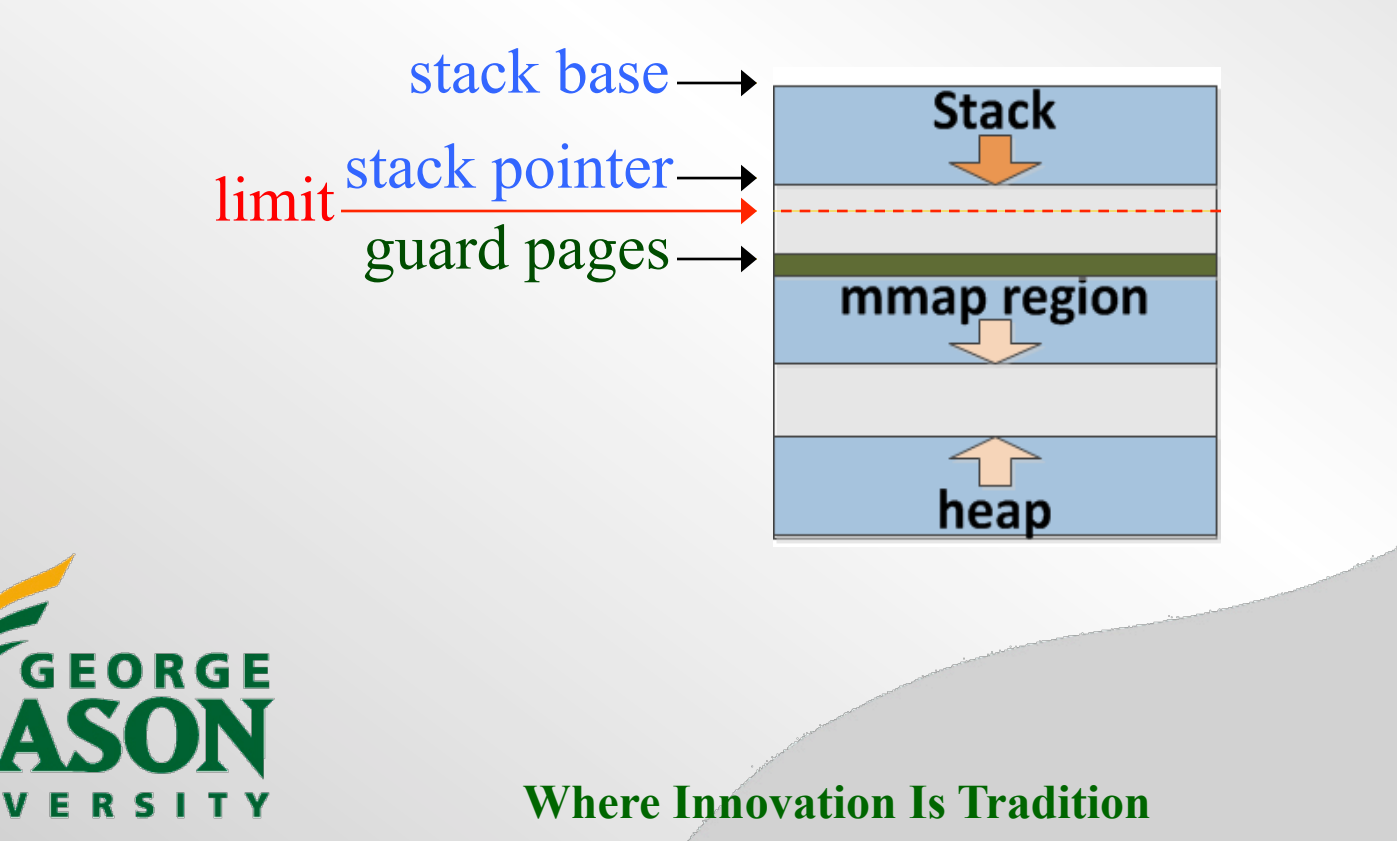

### Hands-on Task: Stack Monitor

• **Steps:** 

- Obtain stack base address when process starts.
- 2. Perform instruction-level instrumentation.
- 3. Get runtime stack size (stack\_base stack\_pointer).
- 4. Compare stack size with supplied size limit.
- **Hint:** refer to ManualExamples/stack-debugger.cpp

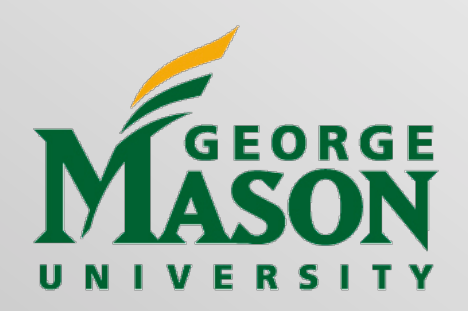